## COMMODORE MAILUNK NEWSLETTER OF --MEETING 64/128 USERS THROUGH THE MAIL Jean Nance, President November, 1993

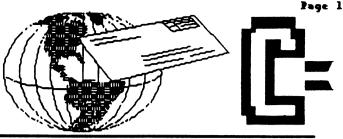

### MEETING NEWS

by Jean Nance

## AUCHSTUNG! HEADS UP Guys & Dolls! LISTEN!

1994 DUES - <u>Renewal dues for 1924</u> will be \$9.00 for U.S. members, \$10.00 (U.S. funds) for those in Mexico or Canada, and \$19 (U.S. funds) for members in other countries. Make out checks or money orders to our treasurer, JOSEPH Y. POWELL JT., and send them to him at 5366 Fieldwood, Houston, TX, 77056. We can no longer accept checks made out to "Meeting 64/128 Users", it has proved impossible to have an account set up in that name in Houston.

All memberships end as of the end of the year! Unless you joined in September or October 1993, for 1993–1994 membership, you should renew now.

<u>WELCOME to the new members</u> Norman Keifer, Tom Adams, Regan Feist, Joey Hutley, Giles Michaud, Jimmy K. Morgan, and Maurice Young!. . .whose bios are in this issue. Get acquainted with some of them.

<u>IN MEMORIAM</u>. We have been informed by his widow, Eleanor Chace, that Bill Chace died on July 31st, from injuries in an auto accident. Bill was almost 89, one of our oldest members. Our sympathy goes out to Eleanor and the family.

THE COMMODORE MAILINK comes out in January, March, May, July, September, and November. It is mailed by Jim Denning between the 8th and the 16th of the month of issue. U.S. members should receive their MaiLink by the 21st of the month of issue. If you don't get your copy by then, let me know.

Joe Powell will be sending Jim Denning a list of those whose dues are paid for 1994 about the 1st of the year. Jim will mail a January MaiLink to all those on that list. If your name is not there, we make no promises as to just when you will receive your issue. Please help Joe, Jim, Brian Vaughan and me by paying your dues promptly. Be sure your name is clearly indicated on the check or money order as the renewing member.

THANKS! - As we near the end of the year, I want to thank all those who have served our group in 1993. BRIAN VAUCHAM, who keeps membership records, provides MaiLink mailing labels, and provides hard copy and disk copies of his records for the other officers. FEROL AUSTEN, retiring treasurer, and JOE POWELL, new treasurer. JIM DENNING who handles the considerable job of getting the MaiLink photocopied and mailing it out six times a year. Advisory Council members DON DROEGE, JOLENE EHRET, SHIRLEY PATTERSON, ALICE SHIPLEY, GEORGE STEIDUHAR and EMIL VOLCHECK.

Many thanks to 1993 MaiLink editors DENNIS PAGE, JOHN FOSTER, FEROL AUSTEN, HUGH MCMENAMIN, DAVID RUMBERG and WILLIS PATTEN. Also, to JIM GREEN, who edits and distributes our "MaiLink on Disk", and "Other" disks. Thanks to everybody who submitted material to the 1993 MaiLinks.

Thanks to DON DROEGE who maintains the radio ham listing, and ANDRE CARDINAL who maintains the QLink list. I am grateful to all those who are "Resources", willing to help others with computer problems and those who volunteered as "Friendly Correspondents".

None of those mentioned above charge the group for all their expenses: disks, postage, computer and office supplies and phone calls Many charge nothing. This is one reason we have been able to lower dues in each of the last two years.

A VERY HAPPY HOLIDAY SEASON AND A HAPPY NEW YEAR TO EACH

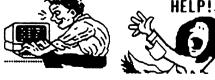

Page 2 + November 1993 The Commodore Mailink

ADDRESSES FOR MEETING 64/128 USERS THROUGH THE MAIL

Organization business and membership... Jean Nance, president. 1576B County Rd. 2350 E, St. Joseph, IL 61873

Dues and donations... Joseph Y.

Powell, Jr., treasurer. 5366 Fieldwood. Houston IX 77856. Do NOI send dues to "Meeting 64/128 Users Through the Mail". That's not cool, dudg!

Membership addresses and biographies; corrections and changes... Brian Vaughan, 2101 Shoreline Dr. 352, Alameda, CA 94501

### COMMODORE MAILINK

Commodore MaiLink is published every other month by Meeting 64/128 Users Through the Mail. Commodore (R) and the Commodore logo are both trademarks of Commodore Business Machines, Inc. All references to the foregoing should be so noted. Copyright 1993 by Meeting 64/128 Users Through the

Mail. All rights reserved. Permission given to reprint material if credit is given to "Meeting 64/128 Users Through the Mail." The names "Meeting 64/128 Users Through the Mail" and "The Commodore Mailink" are also copyrighted. Any and all opinions expressed in this publication are the views of the authors and in no way necessarily reflect the viewpoints, attitudes, or policies of Meeting 64/128 Users group unless so stated or indicated.

Neither Commodore Mailink nor Meeting 64/128 Users Through the Mail advocates or condones the piracy of copyrighted software. All programs published are with the permission of the author or are, to the best of our knowledge, in the public domain. Software offered for sale is said by the seller to be either public domain or, if commercial, is the original disk with the original documentation. All manuscripts, or any material for review or publication should be sent to the editor of the next issue (see "Editor's Desk").

Commodore MaiLink reserves the right to edit submissions.

## Editor's Desk

## Bavid Rumberg

This is my first attempt at editing the Mailink. It was a very enjoyable experience. The January issue will be co-edited by Jean Mance and Dan Faber. Send material to reach Jean by December 15th, on disk if at all post She prefers TWS format or PET ASCII sequential files but can handle files from most word processors except GeoWrite. Canadian members might prefer to send last-minute items such as "Questions" or "Buy/Sell/Trade" directly to Dan, since U.S.-Canada may be slow at this time of year.

I would like to thank all the people involved in the production of the MaiLink: Brian Vaughan for providing mailing labels, James Denning for copying and mailing the MaiLink, Jean Nance for providing information and guidance, and to Willis Patter for agreeing to help me with the

> This issue was put together with GEOS and TWS. I used TWS to convert some files to PET ASCII which Text Grabber would not convert properly. I used Text Grabber (64 version-see Hints & Tips for reason for not using 128 version) and Generic III to convert PET ASCII files to GeoWrite. Then I used GeoWrite to correct and edit the files. I then sent the files to Willis who was using GeoPublist<sup>+</sup> for

the layouts and final printing. Thanks to everyone that submitted items for publication, I only wish I had had more. To everyone in the group: please take the time to sit and write something for the MaiLink. It is your newsletter, get involved! Everyone has had problems, experiences, solutions that would be of interest to everyone. How about some reviews of software/hardware? Be sure to the next editor's guidelines for follow Save disk files in PEY ASCII submissions. sequential format if you do not have the word processor requested. Disks are not that expensive-use them and save the editor from retyping all your work.

I hope everyone enjoys this issue of the Mailink. Before closing, I want to direct your attention to the dues announcement and emphasize the following: <u>Please send your dues</u> <u>payable to</u> JOSEPH Y. POWELL, JR. Checks made out to Meeting 64/128 Users Through The Mail will be returned uncashed. Please don': make Joe's job any harder than it already is.

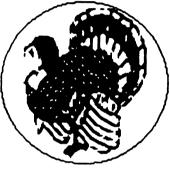

### **Co-Editor's Desk/Remarks**

Thanks to rereading David's above letter I was able to convert TWS files (from Brian & Jean) to Geos with Text Grabber Generic III. [Geos 64 Version]. I did not get all the files in the TWS format; most of them came to me in Geos format. Those files that came directly to me from Brian or Jean in sequential format I was able to translate to Geos format, as David did, with Geos 64 Generic III converter. I have no converter program that I know of to convert Geos USR files to sequential format. If I do find such a file it should be in possession of all Geos users, just as all TWS users should be able to accommante Geos users. This would enance our all-around compatibility.

I enjoyed doing the lay-out [Geopublish] end of publishing the MAILINK. There is very good rending in this issue! love Geos with a true-blue Commodore passion. I have been very much impressed with the teamwork envolved in publishing such a fine Newsletter as The Commodore MAILINK. I am proud to be part of the team this month. I can understand why some are seriously suggesting we call ourselves the "dieHards" after the fine magazine Jean has so well informed us about in this issue. [I subscribe: I like it] Our Commodore User Group, Meeting 64/128 Users <u>Through the Mail</u> for me has become a very important aspect of my life. I have made friends with a number of fine individuals, and hope to make many more additional friends as well. We have a fine organization here and, holding my head high proudly I say:

#### In the Name of Commodore For the sake of Commodore Users For the promotion of Commodore Fellowship Working for the Commodore Way!

Ofcourse I am referring to the Commodore support, which includes CMD, Maverick, Big Blue Reader, Grapevine (who has bought up most available Commodore 128/64 peripherals), Tenex, Software Support International, Geoworks, dieHard, Compute, FGM, Techmedia, Diskoveries, Softdisk Publishing, 8-Bit, Parsec Inc., Software Excitement (and others) [all continuing software and hardware Commodore support] and the many user groups such as our own.

I hope I followed near enough the guidelines Inid down by Jean, and got the items somewhere near the order of priorities desired. I was able to get all of the submitted items in. (Please God, make it so!) I was given no files on special resource persons. I presume these are added by someone else. Rev Willis C. Pettee

## September Mailink Correction

#### Dennis Page

On page 5 of the September CML in the FEEDBACK ON TIPS column's second paragraph, the article from Brian Vaughan has a mistake. In

the 16th line, the command to Initialize the drive reads "?10". The command should actually read "EIO". The "?10" will notwork.

The reason for the mistake is that when I converted the Speedscript text file that Brian sent to me into a Geowrite file I used Text Grabber. Text Grabber did not know how to handle the "@" character and just replaced it with a "?". After the file was converted to Geowrite, I didn't notice the mistake. Future CML editors using Geos and Text Grabber need to watch for the "@" character in any submissions they receive as to avoid any more mistakes such as this one. My apologies to Brian for this mistake and to any readers who might have tried the command and could not get it to work.

#### UPDATES

- BRUCE KURSON has volunteered to be a "Friendly Correspondent". Please mark his name in your September membership list. Bruce will also be glad to help with BASIC programming, or general help with computer problems for beginners, so please add his name to "Resources" in the "Information" section.
- V WILLIS PATTEN# would be happy to be considered a "friendly" correspondent.
- LONNIE SMATHERS has asked that his name be removed from the Resources list.

New Member List

12/193 V Norman <u>Keifer</u> 1327 So Milwaukee St., Denver, CO 88218-2587. Norman was an

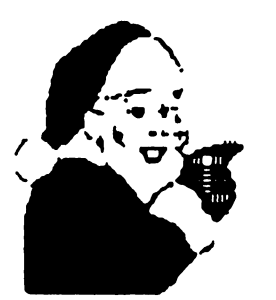

and truck auto mechanic for ٥ plumbing company, now retired. hobbies: Makina wooden clockfaces andtoys. System. C-128, three C-64s, and two C-64s for parts Four 1541 disk drives, Enhancer

2000 disk drive, MPS 801 printer, Okidata 120 printer, Star NX-1000C PRINTER, three 1702 monitors, 300 baud modem. Interests: He would like to learn programming and more about graphics. Page 4 The Commodore Mailink November 1773

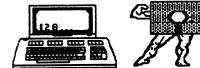

TOM ADAMS - Please refer to the first bio on your September 1993 membership list for Tom's bio.

REGAN FEIST, 654 W. Fourth St., Fort Wayne, IN 46888 Regan is a secretary.

Hobbies: Reading non-fiction, collecting antiques, writing letters, and genealogy. System: C-64, 1541 disk drive, datasette, 1782 monitor, and a Okimate-18 printer. Interests: Infocom games, and Loadstar. She would like to learn about telecommunication.

JOEY HUTLEY, RD #3 Box 3271, Russell, PA 16345 Joey is a student. Hobbies: Playing piano and the guitar. System: C-64, C-128, C-128D & a UIC-20, 1571 disk drive, Seikosha SP-1000UC printer, Magnavox 80 column monitor, 1660 modem, Aprotek 1200 baud modem, and a Super Snapshot V5 cartridge. Interests: GEOS, other printing programs, and SID music, especially "Singalongs".

GILLES MICHAUD, 348 15th St., Laval, Quebec, H7N 1L4 Canada Gilles is a computer technician. Hobbies: Shortwave redio listening. System: C-128D & an SX-64, 1541 & 1581 disk drives, 1750 REU, Jiffy-DOS, Raven RP2406 & Okimate 120 printers. Xetec Super Graphix interface, GUC-2400 baud modem, Super Snapshot VS, Computer Eyes & Video Digitizer cartridges, and an Aprospand cartridge expander. Interests: Repairing C-64/C-128 equipment, and looking for hardware & software.

JIMMIE R. MORGAN, P. O. Box 582, Ingleside, TX 78362 Jimmie is retired after serving in the U.S.Army. Hobbies: Coin collecting, and genealogy. System: C-128D, 1581 disk drive, REU, MPS-1250 printer, and a modem. Interests: Using GEOS V2.0 & GateWay, word processing, spreadsheets, and Loadstor.

> MAURICE YANNEY, 508 Margin Rd., Lebanon, PA 17042 Maurice is a software engineer. Hobbies: Watching & participating in sports, particularly baseball. System C-128, VIC-20 & a 4865X PC clone, 1541 & 1581 disk drives, Panasonic KX-P2123 & Epson FX-80 printers, and a 1702 monitor Interests: Programming in various languages, games, utilities, graphics, and A I

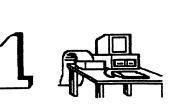

## ADDRESS Changes

Bruce Bechtol, Jr., 313 Yount St., Bolling B, Washington, DC 20336

, Vindel Mathes, Jr., 385 Pheidippides, Desoto, MO 63020-4616

**Robert Perez**, 7161 S. W. 5th St., Miami, FL 33144 (We have been carrying an incorrect house number and regret the error).

Joseph V. Sucher, 24136 Meadow Bridge Dr., Clinton Township, MI 48835

## FEEDBACK.

The article on how to clean a sticking keyboard in the September MaiLink came just at the right time, and it worked! Many thanks to Jim Russ, he was a mind reader!

The article on Commodore chip sources by Robert Ritchey explains how many different C='s were produced. As I am collecting all "locatable" C= equipment, I noticed the ne thing even without opening them up! The original 64 has different colors, different color keys, some of the 64C's are also equipped with funny looking letters on the keys and so on. Same with the disk drives: spring doors, door lever, different color casings. I would be interested to know what was the production difference between them?

Compute Gazette had an article on Disk Drive Genealogy in the October 1993 issue. It was interesting to read the evolution of C= drives, esspecially that the 1581 preceded the 154111.

# **Buy and Sell and Trade**

CSABA A. CSASZAR has various new and used software and hardware for sale, too much to list. Some in original boxes with docs.! Send SASE with your request.

**REGAN FEIST** would like help in locating a user's manual for her 1983 EasyScript for he C-64. REGAN would also like to know where

12/1/93

Page 5 + The Commodore mailink November 1993

**KEITH KELLER** would like 100% BASIC simulations that do NOT have machine specifc features. An example is "City Manager", which is probably the forerunner of the commercial "Sim

#### BUT-SELL-TRADE

City" title. It continously prints text to the screen and asks questions. Keith says: "This is what I've always enjoyed doing, If something interesting works on one machine and its BASIC, I try to get it working on the other two. Another example is the MSDOS program "Desert", you are riding a camel in the Sahara, and it sometimes gives you funny responses. It is much like the Commodore 64/128 "Forest Walk/Hike" game."

WANTED. MILFORD ZEMAN would like to buy a used FD2000 or FD4000 CMD disk drive. Phone - 515-332-5064.

WANTED. JESS WYDER would like to buy the installution instructions for the Burst Nibbler Parallel Copier made by Datel; cables; and cartridges: Super Snapshot, Action Replay, etc.

Helen Grimble would like to purchase a RGBI cable for a Teknika MJ 22 Monitor that would enable her to get 88 columns with her C-128 (Teknika no longer has them).

Schiff David of has ٠ collection PD/shareware software for the C-64/128, including some for handicapped children. If you need a program or programs for a specific application, write him and tell him what you need. He'll let you know what he has and give you the monetary details

David Schiff also has back issues of Run and Compute's Gazette for sole at 58 cents each plus postage. Write and tell him which issues you need.

 Don Drokge has 73 copies of Compute's Gazette for sell at 50 cents each or 12 for \$5.00 plus shipping.
 Don Broege also has a C-1541 disk drive with

JiffyDos chip installed plus front panel off/on switch for \$65.88.

Larry Lucht has the following hardware for sale: SX-64 portable computer with built-in disk drive & color monitor for \$195.00 1526 Commodore printer for \$45.00 C64 computer (needs new 1 key [included] installed) for \$40.00 1541 disk drive for \$65.00 DMP 130A printer for \$40.00 Multitech Multimodem224E 2460 baud modem (requires power supply) for \$35.00 Call Larry at 507-376-6378 after 5 PM or leave message on machine.

Walter Johnson needs manual and cable for MSD SD-2 dual drive, or will sell.

Walter also has the following software offers: 14 disks of PD educational and games-will trade for blank disks and you pay postage both ways.

Will trade Leisure Copius Monopoly for Dragonriders of Pern.

Rollin Shove needs Print Shop Library Disks 1, 2, & 3. These are no longer available from Broderbund.

(Editor's note: the Fall 1993 issue of Software Support's catalog had these for sale.)

## RECOMMENDATION

I would like to recommend "GENEALOGY" Version 4, by Jim Gary, 502 Kyle St., Sugar Land TX, 77478. The cost is \$10, including postage. It does a fine job in creating family trees up to five generations per page, after family records have been added. I used it to store data on all of Jean's ancestors as far back as the 1500's. Her pedigree is "cut and paste" because I haven't learned how to put my printer in compressed mode. Even so, there are four generations per sheet.

-John Hunter.

#### RECOMMENDATION

After the demise of "GeoVisions International", I think we should al be cautious about recommending sources of Commodore information. however, I'll go out on a limb and suggest that some of you might like to try **-dieHard**- Magazine. The subscription price is modest. It is a magazine for diehard

price is modest. It is a magazine for diehard commodore 8 bit users They sem to be a responsible group of people, action on subscriptions is prompt, and issues arrive on time.

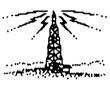

Page 6 + The Commodore Mailink November 1993

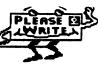

The artices are aimed at all users, not just the techies, and there is at least one short Basic type-in program in each issue. They carry advertising from a few Commodore suppliers, also offer "classifieds", and a free "Trader's Corner".

There are 10 issues a year, September '93, is #13 It is a professional looking periodical: slick paper, a colored cover, and elegant printing and design. The latest issue was 28 papges You can order a single copy for \$1.75, (\$3 for Canada), a subscription is \$15 a year (\$25 Canada) Back issues are available There is an accompanying disk, \$5.88 for a singe disk, \$45 for a year's subscription.

DieHard, PO Box 392, Boise, ID, 83701-0392. -Jean Nance.

## Term Paper Writer 128 David Rumberg

Hith my daughter entering junior high school and doing more writing projects, I started looking for a word processor that might help her. Enter Term Paper Writer 128. This program is fairly easy to use and offers some features that I had not seen before.

The four sections of the program are: Notetaker, Outliner, Writer, Bibliographer/ Compiler. Footnote Notetaker is essentially electronic note cards where you jot notes and enter source information. You can edit, delete, search, sort, and print your notes. You can access the cards from the Writer and import information from the cards to the Writer.

Outliner is what it says, an outlinrer. Here you organize your ideas and structure your paper. Up to four levels of headings and subheadings are allowed.

Writer is the word processor which offers all the standard features seen in most word processors.

Bibliographer/Footnote Compiler takes the source information from the Notetaker file and arranges it into one of three standard styles that you select. When you print the paper, footnotes are inserted at the appropriate places.

This seems like a very good program for students and also for writing in general. The ability to make notecards with sources included and import them into the document is very handy. Other programs offer cutting/pasting, but this system is better. I have not had, tume to use the program extensively, but i hope it will help my children when it comes time to do term papers.

Term Paper Writer 128, Personal Choice Software, \$14.97 from Software Supp Requires: C128, 1571 disk drive. Printers supported: Commodore 801, 802, 803; Okidate 193; 192\_ Epson/graphics (EpsonJX-88, Panasonic KX-P1880, NEC Pinwriter P2); Epson/no graphics (Epson MX-100); Gemini 18X. Other printers not compatable with above will require some experimenting.

## Program Aids by David Rumberg

Zeb Larry sent me a disk full of programs intended to be added to enhance your programs. Included were programs for windows, letters appearing from different areas of the screen, screen wipes, etc. Though I have not attempted any programming for a while, I looked at the disk and saw several useful programs. The list was too long to enter here, but a SASE to Zeb will get any info you need. If you want the disk, he will provide it for the cost of mailing and a disk.

Zeb also has once again provided a list of GEOS Aids that he has available. As I will this, I am not sure if we will be able to incorporate the list into the MaiLink. Zeb will provide the list and also explain the function of any of the aids you have a question about if you send a SASE. He has 2 disks available for \$1.75 each or send a formatted disk and 75 cents postage.

## & Ramdrive Still Available

You may have noticed that recent ads from CMD (Creative Micro Designs) no longer list the RamDrive. The RamDrive is a battery-backed RAM unit for the 64 or 128, and is probably the best choice for those who do not currently own any RAM extension units and want a cheap alternative. The RamDrive is still available from the Peter developer, Performance Fiset, 5 Peripherals, Upper Loudon Road. Loudonville, NY 12211. Phones: Information 518-436-0485. Orders **(U.S**. oniu) 1-888-925-9774. See the November issue of "Compute", (Gazette edition), page G-1, for other offerings of Performance Peripherals.

Page 7 + The Commodore Mailink
November 1993

## AN INVITATION: Canada's National Capital FreeNet

**By Dan Faber** 

BBS' are changing drastically day-by-day and on July 31, 1993, an in-depth article about the new Mational Capital FreeNet BBS appeared in The Ottawa Citizen newspaper. I selected information from that article to compose this short note. Readers of Mailink might be interested in hearing about or using one successful -at this time-BBS.

It could possibly be "the home computer BBS format of the future" which is accessable to C-64 and C-128 owners.

An example of use: a university student at the University of Ottawa searched thousands of milkweed plants last year to find Monarch butterfly caterpillars for her biology project. This year she discovered they were as close as her home computer. With the click of a keyboard, she asked about the insects on the National Capital FreeNet BBS; a local woman read her request and immediately posted a note about her garden full of the chomping crawly critters.

Whether one is looking for bugs, tips on buying a bed, wondering how to start a business, debating abortion, or just saying what's on your mind, FreeNet has become Ottawa's all-purpose, electronic open-line, talk show, and on-line library.

Since February, 1993, 7,000 people have become registered users, with as many as 25 new users each day. Presently there are estimated to be about 198,888 home computers and 188,888 business computers in the Ottawa area, so it is possible that there could be 50,000 users by 1996. The biggest drawing card to FreeNet is that it is absolutely free and it is Canada's largest community network. FreeNetters are being heard from as far away as Singapore, Australia and Finland. They land here via Internet, the larger American Network that links 11,000 of the world's FreeNet-type databases in 135 countries. As a result, many local Ottawa BBS' are going like the Dodo Bird because of the cost differential.

The user-profile of FreeNet is interesting but predictable. They are male (80%), English-speaking (96%) and only 10% take the road out-of-town through Internet. The most popular postings are in general discussions, an area that echoes coffeehouse conversation. Users post to discussion groups, broken up into 70 special interests such as golf, hobbies, computers, sex, and recreation. There is a lot of babbling back and forth with no real purpose. So, FreeNet is still at the citizen-band radio stage: lots of users just showing themselves that they can log-on and bragging to others about it.

I am logged-on to FreeNet but have not had time to investigate the numerous menus thoroughly. I spend my free time during the summer repairing and renovating my home. Thought!! I wonder if someone logged-on will volunteer to replace the shingles on my house! Invitation!! Any readers of Mailink interested in talking with me on FreeNet? It's easy if you have access to InterNet; I promise to reply.

## <u>COMPUTE!(Gazette – Edition)</u> GOES\_DISK

The December issue of Compute (Gazette edition) will be the last hard copy issue. Starting in January, the Gazette will be entirely on disk, coming out monthly. The disk will have all the columns and features of the hard copy, and will have seven programs per issue, with documentation. It is hoped that some advertising will also appear in the disk edition. Those who are presently subscribing to Compute (Gazette edition) may upgrade to the disk version for 1994 for \$29.95. Details will be in the December issue. This information is based on a phone conversation with Gazette editor Tom Netzel on October 7th. In a way, this is a better deal. He won't have to store stacks of slick paper magazines, of which we only read and want 48 pages each. We won't have to type in those interminable programs. Instead we will have everything on an easily storable disk.

## Computer Foundation for Handicapped Children by David Schiff

I am happy to report that the Computer Foundation for Handicapped Children is back in operation following the retirement of its founder and director, Don Peterson. The new address is: CFHC, c/o Leslie Cooper, 111 W. Coronado Road, Phoenix, AZ 85003. Write for their catalog of Commodore software. - + - + - + - + - + - +

#### Smileys

Here is part of a message which was on FBN (Fly By Night) bulletin board, Champaign, Illinois. 217-359-2874.

#### \*\*\*\* GENERAL \*\*\*\*

Message 89945 was entered on 9/28/93 at 8:85 PM. (Read 20 times) From DAVE LISTER to PUBLIC about SMILEY DICTIONARY

Unofficial Smille Dictionary. (This is taken from the University of Illinois bulletin board system.) Last month this newspaper described some of the purported hazards of working with computers -strained limbs. electro-magnetic radiation, strained eyes. He neglected to mention crooked heads. That is what you get from trying to read the expressions of a new hieroglyphic language that computer addicts have invented to enliven messages.

Like prehistoric cave dwellers, the devotees of electronic bulletin boards and "e-mail" have struggled to find a new way to express themselves. Wall painting would not work. Words, it seems, are not enough. Inarticulate sounds cannot be displayed on screens. To make their messages feel more like personal contact, they have hit on using the punctuation marks on an ordinary keyboard in order to pull faces at each other. To read these signs, you have to put your head on your left shoulder. The basic unit is: :-)

the "smiley", a standard smiling face. In context, this can mean "I'm happy to hear from you", or other pleasantries. Sometimes it also means,

"Don't take that comment seriously, I was just ioking".

The smiley can also wink: ;-)

:-(

or frown:

The language can express many things about the user's appearance:

8-) :-[) 8:-) :-)-8 :-Q **e**:-)

These signs mean, respectively, that the user wears sunglasses, has a moustache, is a little girl, is a big girl, smokes, wears a turban. The smiley can also indicate some subtleties of mood and response:

:-7 :**-X** :-/ :-D :-e

These mean that he is laughing, is sceptical, is disappointed, is wry, is keeping his lips sealed. Many of the signs (perhaps the majority in use on America's biggest computer networks) are simply absurd fun, verging on the unintelligible:

**\$:0) ▲\_:\_)** 8= 1-F the user is a buck-toothed vampire with one tooth missing, is a clown, holds religious office, is pro-nuclear. Now you know what electronic mail is used for. Note: A lengthy dictionary followed, but this introduces the subject.

Jean Nance. -by

## Quick Brown Box Ins 'n Outs - Brown Boxes Inc.

by Joe Fenn PRELUDE

I was going to dive right in with part 1 of a series, but am already receiving letters from those who have acquired QBB ram boxes at swap meets etc., and know absolutely nothing about how to use them.

QBB (quick brown boxes) originally came in sizes as follows: 16k 32k 64k versions. Then 128K and 256K big box versions were added. Each came with all its software managers installed in the box, so all you needed to do was plug it into your cartridge port and power up. It has a small slide switch at the top left corner which sets the mode. If up it will autoboot in 128 mode. If down it autoboots in 64 mode.

The very first thing you must do ( purchasing one is to dump its contents onto a freshly formatted disk so that you can get it back if something goes wrong and you initialize the cartridge without first saving. You do what is called a box save which will be a long "seq" file with any name you wish to call it. I suggest "QBB Utilities" as a name.

In fact you should use the Manager utility in the box to save each file first (it asks if you wish to save a single file or all files). Choose single, give the 2 letter ID when prompted, and the name when prompted. This way they are saved as individual PRG files to the utility disk. If you choose "save entire box" then as stated above, all files are saved as one "SEQ" file which can only be put back into the QBB box using the appropriate "LDR" for your box.

If your box is a swapmeet item and has nothing in it, you will first have to order from QBB inc. (address below) their utility disk. They might even send you a copy of the instruction book for your version when they send your disk.

Be sure to tell them which one you have, you have trouble with your box or it seems Page 9 + November 1993 The Commodore Mailink

to be dead after initializing it with the proper manager software, then it may be that its been laying around for

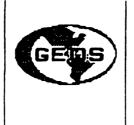

years, and/or the "lithium cell" backup battery inside the box is dead. You can buy one at Radio Shack for two or three bucks, but you must spot solder two leads to it. One (red lead) to the + terminal and one black one to the terminal on the board inside the QBB. To remove the old cell, use very sharp nippers to cut first the + side lug (being extremely careful that the cell itself touches nothing else on the board. Then snip the - side.

Even if you measure the voltage on the old cell before removal and it shows 3 volt with no load on it, it still may be bad. Usually the old expended cell will show maybe 2.8 or something like that. A surefire test would be to use the manager to initialize the cartridge first.

Then push the red reset button (top right on cart.). If you get a menu showing the contents then turn off the computer power and after a few seconds power up again. If the menu is no longer there, your battery is dead or below normal and

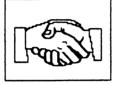

not holding the contents of the cartridge. Now you can start your lithium battery replacement. The ones sold by Radio Shack do not have solder tabs. The ones sold by QBB Inc., do have them.

I strongly recommend you purchase a cartridge extender board. I recommend the one still being produced by Skyles Electric Works (address below). Its called 2+1 (for a total of 3 slots) and each slot has 4 dip switches to turn on or off. This is important, as some other boards have only a single switch hence it does not make the cartridge completely invisible to the computer, and you might have trouble running other software from your disk due to interaction with the cartridge. As we follow up with future articles, you will learn how to make your own booters to boot files in your QBB, how to snapshot and get protected programs you aiready own into the QBB, and info on some programs that literally will not run

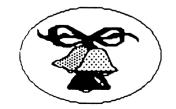

that literally will not run inside that literally will not run inside the box but may be stored there, called into ram, then by turning the slot to your box off with the switches the program will run fine without removing the cartridge. One example is "Superaide" a great programmers tool, but more on this later. I am already getting mail and questions on the above items, hence am just writing this "prelude" or introduction today to kinda get yall started.

Addresses: Quick Brown Boxes Inc. 26 Concord Rd, Bedford, Ma. 01730 Ph (617) 2750090

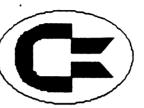

Skyles Electric Works P.O. Box 1984 Cupertino, Ca. 95815 (2 plus 1 CBM Expander) Ph Unknown

### Printer Switch Box

George Frainey has submitted plans for constructing a printer switch box. The box would allow you to connect 2 printers to your computer and access them by flipping a switch. Since I have no way to reproduce his drawings for the MaiLink, I wanted to let members know about this device. I will try to copy the plans for anyone wanting them for the cost of the copies (about \$.50) and a SASE. If you have any questions about the box, contact George.

S 10

FROM CSABA A. CSASZAR I am looking for a calendar printing program that will do the following:

Provide a 12 months calendar,

where I can type in names or events such as: "Irene BD 38" for January 18th, then "Eva & Chris Anniv. 3", for April 22, then "Stef's BD 2", for April 8th. and so on for the rest of the year to be printed out in several copies for 1994.

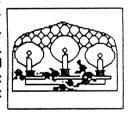

Then to make a 1995 calendar all I have to do to this program would be enter 1995 and it will automatically update all the entries to the same month, same date but automatically increase the previously entered birthdays, anniversaries etc. by one year? So Irene's BD will be printed as 31st on January 10th, Eva & Chris Anniv. as 4th on April 22, then Stef's BD as 3rd on April 8th.

I would be interested to see if there is an

existing program for this, or is there a The programmer genius out there who will be willing to solve this challenging problem!?! I sure would appreciate it!

I have been experimenting on this with "IBM" type "programmers" without much success. Now lets see if the Commodore enthusiasts can do better?

FROM CSABA'S CSASZAR. I picked up a "MACH5" cartridge without any documentation. It seems that it loads programs faster then without it, but I have no idea what else it can do. I do have an Epyx Fast Load cartridge which I use on loading TWS, Load Star, Compute Gazette disk and similar items, but that is about all. It is very convenient to press the C= and shift keys at the same time and the program is automatically loaded. With the Mach5 Cartridge do I have to type in: Load"#",8,1 press RETURN and then type "RUN"? I am sure there are simpler ways to load with Mach5 Cartridge. Are there any special functions for "MACH5" that are important for a user?

FROM KEITH KELLER. Does anything exist for converting 64/128 graphics: (Doodle, Koala, GeoPaint) directly to IBM .GIF format?

From Willis C. Patten: Is GeoPublish limited to 16 pages? To Dan Faber- For users in small cities like me, Canada "Freenet" notwithstanding, I bet the long-distance hook-up still costs plenty! Is there a conversion program for Geos format to THS and/or other popular word processors? FGM the exception. 'nuff for now.

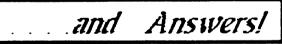

From Dick Righter: In response to Hylene Knight's inquiry about JiffyDOS. I recently bought JiffyDOS for my C-64 and my 1581 disk drive According to CMD's comparison chart, JiffuDOS isn't of much assistance unless you are using the 1541 drive. However, on my C64 & 1581, I got a 12 time improvement in loading programs, so it is first class. I found it very easy to install and it only took 30-45 minutes (Editor note: I have used JiffyDOS on C64 with 1541 and now on C128D Not only does it speed up disk access, you also have a built m expanded DOS wedge, 2 drive file copier, and more. I can't imagine not having JiffyDOS on my system.) 5

### **HINTE & TIPE**

#### from Dan Faber:

I suggest you beware of buying C64 computers made in W. Germany. For them to run properly with 128 volts, they need several electrical modifications. On the bottom labe of my "Made in Germany" computer it says. C64 MADE IN W.-GERMANY SU=; 9V 15W. These computers are constructed for 228 volts.

#### NINTS & TIPS

#### From Andre Cardinal:

I use a C=128 with a Panasonic KX-P1188i set to Epson Mode with a Micrographix MW-358 interface, also set to Epson-mode. My problem was, when running geoPublish under CEOS 128, I could not obtain acceptable results. The solution, geoPublish requires that the printer driver required be the first printer driver on the disk, if more than one is present on the disk. Also, geoPublish must be installed from a cold start. Now the program works perfectly.

#### From David Rumberg:

Anyone trying to learn how to use geoPublish needs to be sure to read the Errata Information found in Appendix C, pages 45-51, of the geoPublish Manual Addendum. There were many errors in the original manual and the ones in the tutorial section might lead to confusion if you don't know about them.

#### From David Rumberg:

As noted in the September Correction, some problems have arisen with Text Grabber and the conversion of articles. Another problem that I had was trying to use Text Grabber 128 to convert PET ASCII files to GeoWrite. I tried all of the conversions available, but I could not get a readable file. I had decided to print all the files, then edit them. Then I remembered that I still had GEOS 64 and that there was a Text Grabber on it. I discovered that the 64 version of Text Grabber has a Generic III file that the 128 version does not have. Using this file, I was able to convert the files with very little trouble.

#### Willis Patten:

You can transfer from Geos 64 [Generic No III directly to your C128 work disks also & it works like a cool dude.

## COMMERCIAL

PAGE 11 + The Commodore Mailink November 1993

printers, some Commodore ready with cable, others require interface. UPS shipping and 30 day return. SASE for current list.

## Charitable Offer

#### by Walter Johnson

In the March 1991 issue of Compute magazine, I financial offered to share some church management programs which I had written as church treasurer. As a result of that offer, 85 people from US, Canada, and Australia wrote them. It was truly a great requesting experience. I now extend the same offer to any club member. Send me a disk with return postage paid mailer and I will send the programs along with detailed instructions on how to use them. They were written for C64, require 1541 disk drive or equivalent and a printer. The instructions are on disk using Speedscript and Edstar II.

### Round Robins

#### by David Rumberg

I have decided to resurrect something from the past, Round Robin disks. This was something done several years ago by some members of the group. The idea is for a small group of people to exchange ideas and files. This is done via a master disk which is sent from member to member, with each person copying off what they want, and adding to the disk before mailing to the next person on the list. So far, I have 3 people interested in a GEOS Round Robin. Anuone interested in this Round Robin should write to me. I will limit this to about 8 people and only what people that will agree to add to and mail the disk within 1 week of receiving it. You will also scratch anything you added to the disk the last time you had it. I will agree to helping anyone else interested in starting other Round Robins. There are lots of possibilities: programming, women only, men only, games, etc.

### MORE ON RAMLINK by Brian Vaughan

If you are planning to increase the memory on your RAMCard within RAMLink, I have located the cheapest source for buying SIMMs. Per the RL manual, your SIMM values cannot be mixed on your RC. You must use all 1 Meg. (1x8) or all 4 Meg. (4x8) SIMMs. Your SIMMs must also run at 100ns or faster (the lower the "ns" number, the faster the SIMM). There is no advantage for buying faster SIMMs as they just cost more. The source I use for buying SIMMs is California Memory & Components (CMC), 356 S. Abbott Ave., Milpitas, CA 95835, Tel: (408) 956-8291. They sell the 1x8-100ns SIMM for \$26 and the 4x8-80ns SIMM for \$112 (the 4x8 does not come in the 100ns speed). Another source which offers similar prices is AAM TECH, 1650 Zanker Rd. - Suite 244, San Jose, CA 95112, Tel: (488) 441-1629. When ordering, be sure to emphasize you want the 1x8 or the 4x8 SIMMs as most other users use the 1x9 and the 4x9 SIMMs. Also, when you receive your order, be sure to count the number of ICs on the SIMM board which should be 8. If there are 9 ICs on the board, you have received the wrong SIMM(s) and must exchange them. On another subject, I would like to hear from anyone who has been able to put a working copy of Side B of the Print Shop disk or the Print Shop Companion disk onto a 1541 partition of RAMLink.

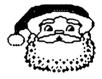

### GENIC David Rumberg

GEnie announced new rates effective July 1, 1993. Now you pay \$8.95 (\$10.95 Canadian) for your monthly subscription fee and \$3.00/hour connect fee. The monthly fee includes a credit for 4 hours of connect time. Another big change is you can access everything except premium services for the No longer do you have GEnie same rate. Basic services with unlimited connect time. I feel that this is good since you no longer pay extra to access the Commodore section for information, downloading files, etc. Since John Brown (of Parsec) took over the Commodore areas, there have been many improvements and it is a good source of up to date information.

## Late Info on Compute by Jean Nance

Late information on Compute". Oct 30th. Ton Metsel, on QLink, advises any "Compute" subscribers who want to change to the new disk issue to phone 1-800-727-6937 and ask to have their subscription transferred. Credit will be **Iearly** for remaining subscription time. given subscriptions are available, \$2995 for a limited time If they don't hear from you, you will get the hard copy "Compute with no "Gazette" section, starting in January.

#### Co-Editor's Response [Villis C. Patten]

I called immediately Compute Gazette per the above number. The gal that answered, after I told her the above information, she consulted her supervisor. After being put on hold, and consultation, etc., etc., she informed me no information on transfer of remaining subscription for disk edition was available at this time, but that we would be informed in the December issue what we should do about remaining subscriptions. She would not even admit that it was confirmed there would be a disk edition! She merely acknowledged she was aware Compute Gazette Magazine will be deceased after the December issue. Thank God for dieHard!

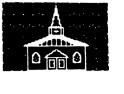

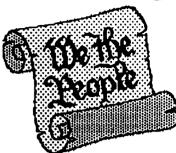

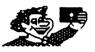

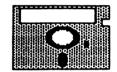

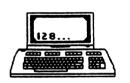

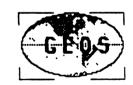

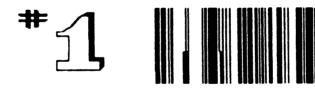

## Is this Jean during a hard

Day at her desk?

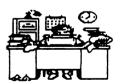

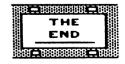

PAGE 13

## GECS AILS

From The Collection Of J H "Zeb" Larry

The programs listed are either Freeware or Shareware. If Shareware, please acknowledge the Author's donation request

#### To receive any of these programs either: 1. Send selections along with postage and handling costs. (Disk,Mailer and Postage)...\$1.75

2. Send selections, formatted disk and 75 cent postage stamp.

| NAME<br>Album Animator<br>Album Reverter<br>Album Copy<br>Big Clipper<br>Elue Pencil<br>Change Input<br>Change Printer<br>Combiner<br>Computer Eyes<br>Convert 2.5                                                                                                    | PAGE 1<br><u>ON Disk No</u><br>1<br>1<br>1<br>1<br>1<br>1<br>1<br>1<br>1<br>1<br>1 | NAME<br>Epson 1/3<br>Epson 2/3 sp<br>Epson 2/3 dp<br>Ex-800 V.3.5<br>Erase-Header<br>Font Dump III<br>Font Dump 3 Docs<br>Font Editor<br>Font View<br>FVP<br>FVPatch Docs                                                       | <u>Disk No</u> Eps<br>2<br>2<br>1<br>1<br>1<br>1<br>2<br>2<br>2 |
|----------------------------------------------------------------------------------------------------|------------------------------------------------------------------------------------|----------------------------------------------------------------------------------------------------|-----------------------------------------------------------------|
| Color 128 Does<br>Double Click 128 Src<br>Double Click SrcTM<br>Double Click (a)TM<br>Double Click (a)TM2<br>Double Click (a)TM2<br>Double Click 128 Does<br>Double Click 128 Does<br>Double Click 128(a)<br>Double Click 128-2<br>Double Click 128-2<br>Double Click TM Does<br>Double Click TM<br>Double Click TM2<br>Double Click TM2<br>Double C |                                                                                    | Geodumper<br>GEODUMPER<br>GeoFetch<br>GeoGIF<br>GeoGIF Doc<br>GEOJACKET<br>GEOlabel<br>GeoLibrarian<br>GeoLogger<br>GeoPack<br>GeoPack Notes<br>GeoREPLICATOR<br>GeoPCX<br>GeoPCX<br>GetDrectory<br>GetGraphic<br>Graphic Storm |                                                                 |

GEOS AIDS AIDS NAME Handy Import Header Editor IconEdit 2.1 IconGet 1.1 Iconget Dbl Identifont InsideMac Koala Pad III Labeller Large Scraps LockUnlock Macto64 MacTO64 docs MacAttack MacAttack docs MacAttackII MasterLabel: RD1 MOUSER Mouser docs MultiLabel MultiPrint docs NX-1000 LM+2 NX-1000B NX-1000B.INS NX-1000 No Feed NewTools NewTools docs NewTools demo NewTools80 PaintScrapv2.1 PaintScrap Paintview Phoenix Photomover 1. PhotoPrintV.2.0 PhotoGrab PicShow 3.4 Piconvert + Pik/Stash docs Posterprint Posterprint GC PosterprintRight Posterprint doc Posterprint3 doc Printscreen Printit Process Chart PSPatch 2.0 PSPstch2doc PublishUpdat

|                       |                                   | 15                 |   |
|-----------------------|-----------------------------------|--------------------|---|
| DiskNo                |                                   |                    |   |
| 2                     |                                   |                    |   |
| 1                     | NAME                              |                    |   |
| 1                     | MAILE                             | <u>On Disk No</u>  |   |
| 1                     | Quick Clips 1                     | 1                  |   |
| 1                     | Qwiktop                           | 1                  |   |
| 1                     | QuikPic                           | 1                  |   |
| 1                     | Quickstash                        | 1                  |   |
| 1                     | QuickView                         | 1                  |   |
| 1                     | Retriever 2.0                     | 1                  |   |
| 1                     | RRProfile.SS                      | 2                  |   |
| 1                     | Ruler                             | l                  |   |
| 1                     | Ruler 1.5                         | 1                  |   |
| 1                     | Scantastic                        | 1                  |   |
| 1                     | ScrapGrab                         | 1                  |   |
| 1                     | ScrapPeek 3.4                     | 1                  |   |
| 1                     | Screendumper 2.0                  | 1                  |   |
| 1                     | ScreenPhoto                       | 1                  |   |
| 2                     | ScreenPrint                       | 1                  |   |
| 2                     | SSport1                           | 1                  |   |
| 1                     | SSPort2                           | 1                  |   |
| 1                     | SSPort docs                       | 1                  |   |
| 1                     | ThirtyfourFills                   | 2                  |   |
| 1                     | TrojanKiller                      | 2                  |   |
| 1                     | Transtext                         | 1                  |   |
| 1                     | Winter Art                        | 1                  |   |
| 1                     | WormDesk                          | 1                  |   |
| 1                     | Writers Revenge                   | 1                  |   |
| 1                     | Fee information                   |                    |   |
| 1                     | For information on                | purpose of any     |   |
| 1                     | listedProgram conta<br>Send SASE. | ect above address, | 1 |
| 1                     | Senu SASE.                        |                    |   |
| 1                     |                                   |                    |   |
|                       |                                   |                    |   |
| 1                     |                                   |                    |   |
| - 1                   |                                   |                    |   |
| 1.                    |                                   |                    |   |
| 1                     |                                   |                    |   |
| 1                     |                                   |                    |   |
| 1<br>2<br>2<br>2<br>2 |                                   |                    |   |
| 2:                    |                                   |                    |   |
| <u>e</u>              |                                   |                    |   |
| 2                     |                                   |                    |   |
| <b>c</b> .            |                                   |                    |   |

 $\mathbb{C}$ 

1

1

.1

1

1

### PROGRAM AIDS DESCRIPTIONS

#### FROM THE COLLECTION OF J H "ZEB"LAREY

lese programs are a collection of useful aids, to scroll,wipe and other methods of enhancing your programs. They have been collected from many sources

Most programs can be incorporated into the program you are writing for some interesting effects. They may need some changes in line numbers if use in conjunction with "gosub" information in your program. If you do change the line numbers, be sure to check the program and change internal line numbers to agree with the program

A separate tutorial is included for CRYSTAL CLEAR. This program is an amazing "effect" program and can be included in any program you are writing for some unusual effects.

MAGIC CURSOR and MARQUEE are not for programming, but I have included them because they a couple of interesting programs that can be used for other surposes.

#### DESCRIPTIONS

FLASH BORDER CLR

Several colors flash around the screen border

TOP BOT RICKRACK

golden "Rickrack" is placed top and bottom of the program

WINI GW

PAGE 15

A 07x12 window is constructed to place information or notices in program

DANGER SIGN

A flashing "Danger" signal is imposed on the screen. Number of flashes can be statrolled

LIRE FROM SKY

Message can be dropped from top of screen to any place in program-letter by letter.

LITER FROM LEFT

Care as above only letters come from left side of screen

LETTERS FROM CENTER

ling brings letters in from center of screen.

FULL FOWN WINDOW

 $\frown$  also is created at the figure frequences to lower right of screen.

PAGE 16

CUTAIN WIPE

Wipes screen -out and in

CURTAIN EFFECT

Erases screen from center outward

MARQUEE

Not for programming. This program.Produces a message of your choice in any color you wish,that runs across the screen continuosly from left to right. Great for announcements or store window advertising.

TELETYPE

Produces a sound to make typewriter noises

ANIMATED TITLES

Writes message in color with animation. SCROLL FADE IN

Message starts from bottom of screen and scrolls upward

CHASER MARQUEE

Colors chase each other around the screen

CURTAIN CALL

Curtain drops down and up. Leaves messagee on screen

RAINBOW BORDER-YOYO BORDER-EXP BORDER BOUNCY BORDER

Right and left side of screen color effects

COLOR MAGIC

Letters twinkle with color

FALLING LETTERS

Similiar to Ltrs From Sky

L/R SCREEN WIPE

Just that. Erases to center of screen

BORDER LIGHTS

Color changes around screen

SWAY

Screen message sways back and forth

SHAKE

PAGE 17

Screen message shakes

SWER SCREEN

Produces "Right" or "Wrong" for game answers

TECHNITITLE

Colored letters for message

MAGIC CURSOR

Not for programming. This little gem lets you write a lettter with the cursor bounding around. Cursor corrects your mistakes and continues on it's merry way. Some interesting effects for a letter on disk

INSTUCTION ADDER

Jumps programming information to screen

#### CRYSTAL CLEAR Special Instructions

First read the machine language into memory at the beginning of your program. Whenever you wish to use the routine you must use three POKES to specify speed, pharacter, and color, and you must use a SYS to call the routine (see the information at the end of the demo for which effect you want to use). Speed is controlled by POKEing location 780 with a number from 0-255.255 is a slow crawl. Ostion 781 controls the print character. You must POKE this location with the coreen code of the character you wish to use. You can use any available pharacter. If you do not wish to use a character, but simply want a clear screen, PDHE 781 with a 32(Space). Color is changed by POKEing782 with a color number from 0-18. After the speed, character and color have been set, choose one of the ten patterns (SYS above). SYS to location shown for the effect you want. Experiment with loops to produce effects to produce a backdrop for title or screen. See demo for effects possible.

Pilgrims Give Thanks for the birth of freedom on a New Land.... Let us, too Give daily thanks to God for a new birth of freedom throughout the world.....

5